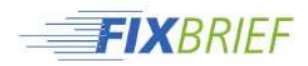

## **Erstellen einer PDF-Datei aus Word**

- 1. Gehen Sie in Word auf Datei -> Speichern unter
- 2. Wählen Sie als Dateityp PDF aus
- 3. Klicken Sie anschließend auf Optionen

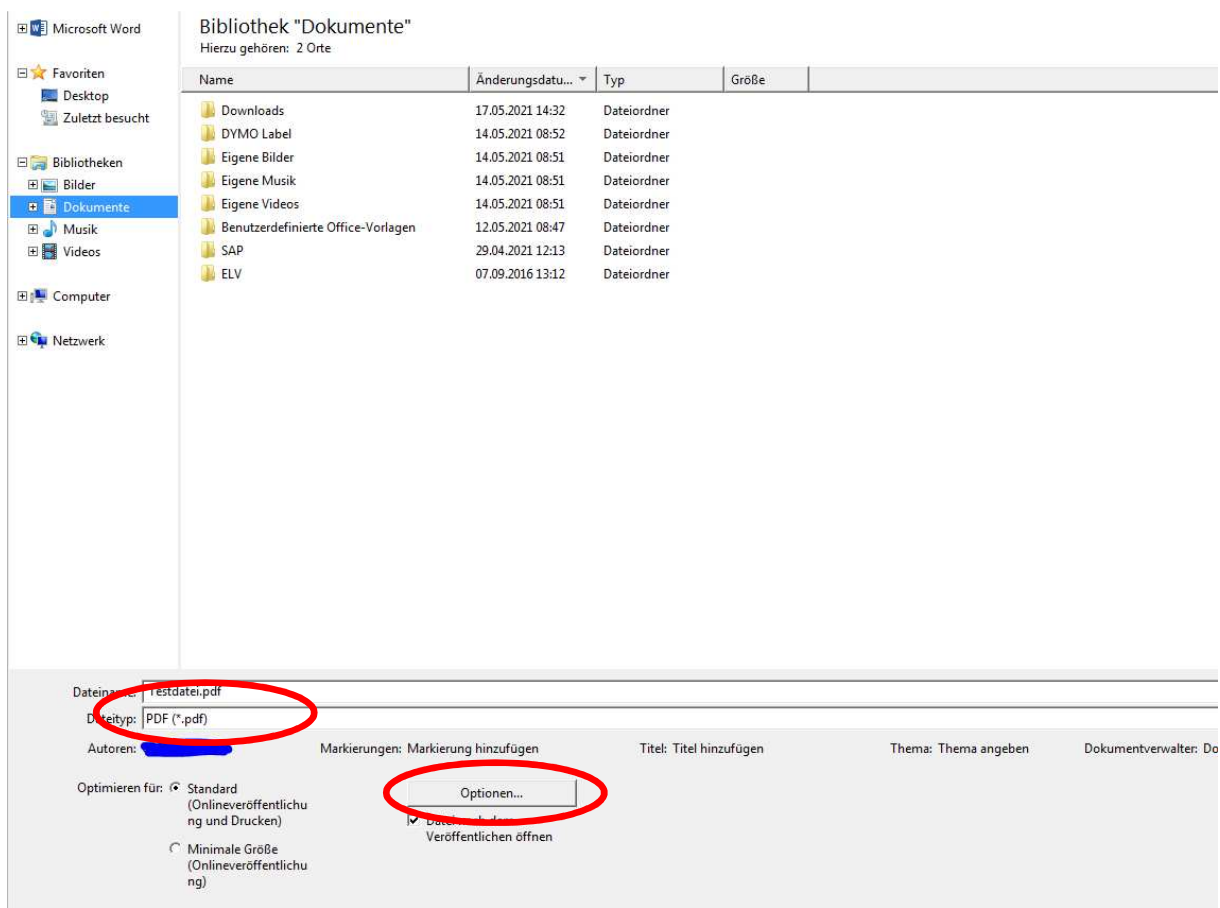

4. In dem sich öffnenden Fenster setzen Sie den Haken bei ISO 19005-1-kompatibel (PDF/A)

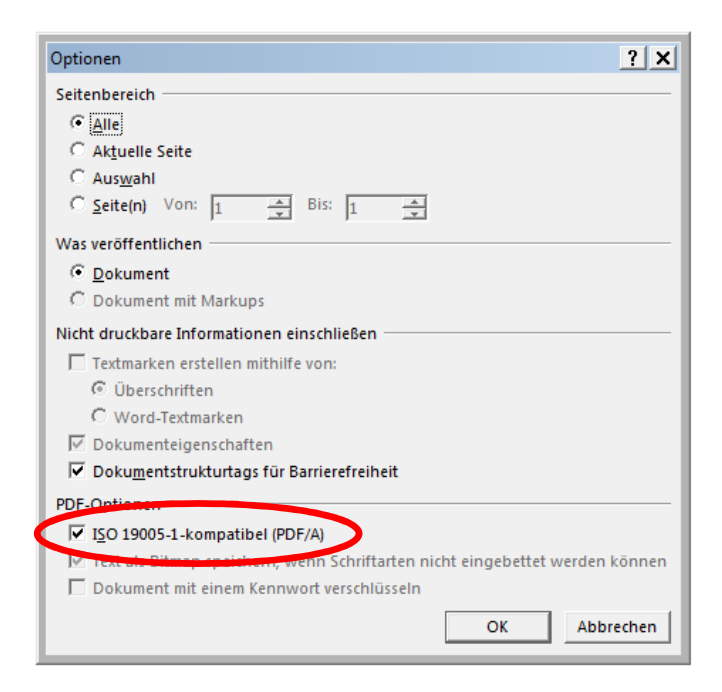

5. Anschließend Ok und Speichern klicken